## INTI Fiche de traitement : la couronne solaire

## **1. Introduction**

L'observation de la couronne est possible avec l'instrument Sol'Ex et grâce aux outils que propose le logiciel INTI.

Ce n'est pas l'observation la plus spectaculaire si on s'attache à uniquement à l'aspect esthétique, mais c'est en revanche une observation émotionnellement très forte lorsqu'on songe qu'il est possible d'apercevoir la couronne en dehors des éclipses, sous un ciel pas obligatoirement très coronal. On parle de ciel coronal lorsqu'en cachant le disque avec un doigt, la diffusion par l'atmosphère est si faible qu'on a du mal à localiser où se trouve l'astre du jour. On peut rencontrer cette condition en haute montage, mais l'auteur et d'autres ont malgré tout réussi à voir la couronne au bord de la mer avec Sol'Ex, donc…

Nous allons ici profiter du fait que couronne émet de la lumière dans des raies spectrales précises, en particulier des raies du fer fortement ionisée. Cette ionisation est provoquée par la très forte température dans la couronne (plus d'un million de degré). Nous utilisons ici une raie située dans la partie verte du spectre, la raie Fe XIV, précisément à la longueur d'onde de 5302,86 A. On parle d'une observation de la couronne « E », pour indiquer quelle correspond à la vision de celle-ci par l'intermédiaire de raies d'émissions.

Voici un fort agrandissement du spectre solaire (observatoire de Meudon) qui montre la localisation de la raie Fe XIV par rapport à ces voisines :

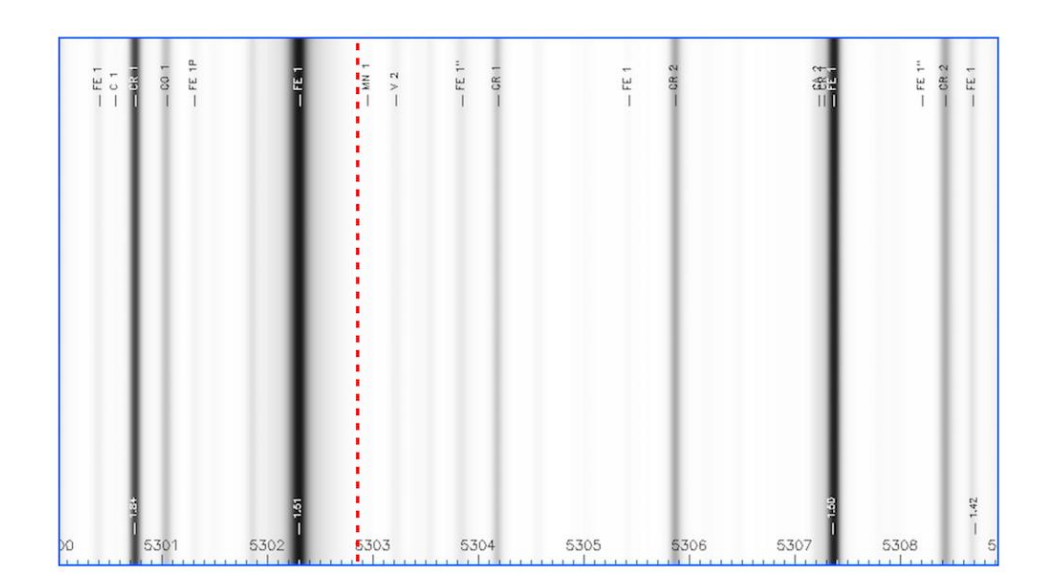

La position de la raie est indiquée par un trait vertical, en pointillé rouge. A sa gauche, coté bleu, ce trouve une raie photosphérique profonde, Fe I, à la longueur d'onde de 5302,30 A. Cette dernière va nous être précieuse par la suite, mais elle constitue aussi une gêne potentielle compte tenu de sa proximité avec la raie Fe XIV.

Bien sûr, l'intensité des raies coronales est considérablement plus faible que la photosphère solaire, environ un million de fois moins intense ! C'est ce que montre le graphique suivant, où on note que ce que l'on souhaite observer est du niveau du ciel de pleine Lune, mais à la lisière du limbe solaire !

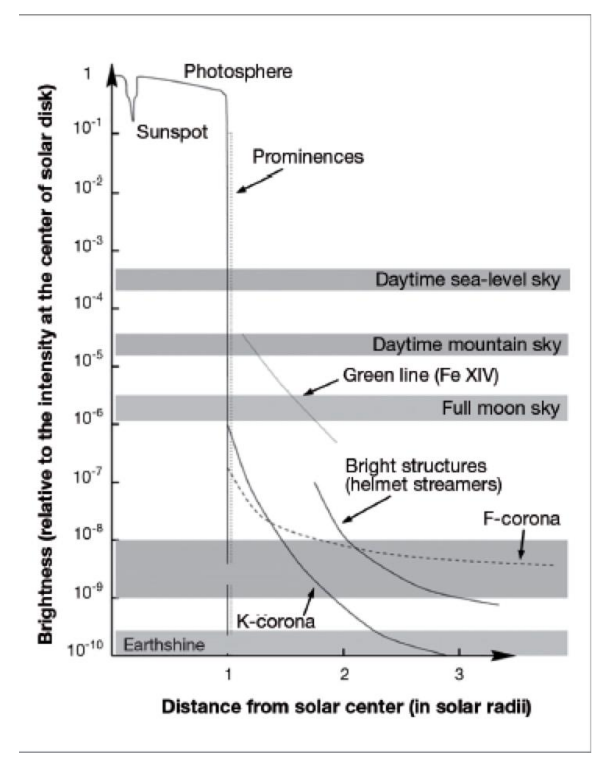

On est donc ici sur une observation difficile, en particulier lorsque l'observatoire se situe en plaine, avec une atmosphère chargée d'aérosols qui diffusent l'intense lumière de l'astre du jour. Il faut aussi minimiser la diffusion d'origine instrumentale, source d'un fond parasite. Une arme efficace ici consiste à exploiter un filtre interférentiel, type passe-bande, qui isole la région de la raie Fe XIV dans le spectre. Ce filtre, centré sur la longueur de notre raie, n'existe malheureusement pas en tant que tel, mais il y a possibilité d'adapter la longueur d'un filtre passe-bande centré sur une longueur d'onde voisine, à 540 nm : c'est le filtre Baader Solar Continuum de 10 nm de large, très connu des observateurs solaire et relativement économique. Pour déplacer la bande passante autour de 530 nm, qui nous convient, il suffit d'incliner le filtre d'un angle de 25° environ par rapport au faisceau incident. L'opération est facilitée grâce à un petit accessoire disponible auprès de Azur3DPrint, permettant de monter le filtre à l'avant de la fente Sol'Ex et de l'incliner de l'angle désiré.

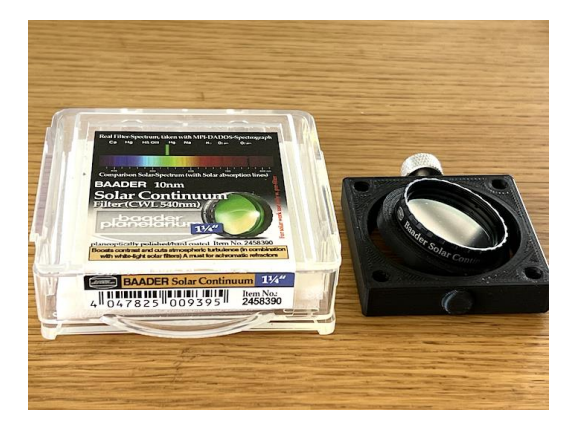

Enfin, pour faciliter la lecture de ce qui va suivre, il est recommandé de lire au préalable la fiche de traitement consacrée à l'observation du Soleil dans la raie jaune de l'hélium. On y décrit en particulier un mode d'usage de l'onglet « Raie libre » d'INTI qu'il faut connaître.

## **2. Recommandations pour l'observation**

Une petite lunette de focale comprise entre 200 et 400 mm convient parfaitement à cette observation, afin de capturer en une fois l'image globale du disque solaire avec Sol'Ex.

Vous devez bien sur localiser et centrer la raie Fe XIV au milieu de votre capteur. L'opération est facilitée grâce au filtre interférentiel qui isole la région du spectre recherchée. Dans l'image suivante, nous voyons le spectre tel qu'il doit être pour les observations, avec les raies spectrales horizontales afin d'optimiser la fréquence d'acquisition des trames du fichier SER :

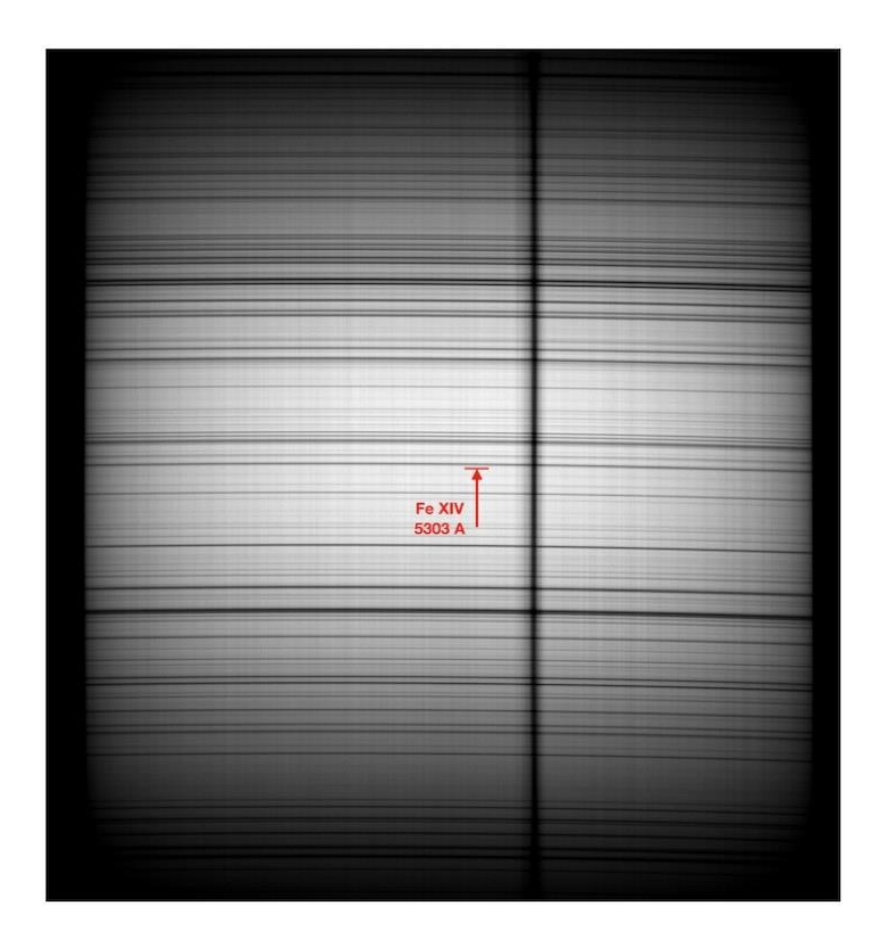

Noter la présence d'une tâche solaire au niveau de la fente d'entrée (la bande sombre verticale). Dans ce document, nous percevons bien l'effet du filtrage passe-bande : l'intensité du spectre diminue de part et d'autre de la raie Fe XIV (il faut régler l'inclinaison du filtre pour qu'il en soit ainsi).

Voici une autre vue, plus rapprochée :

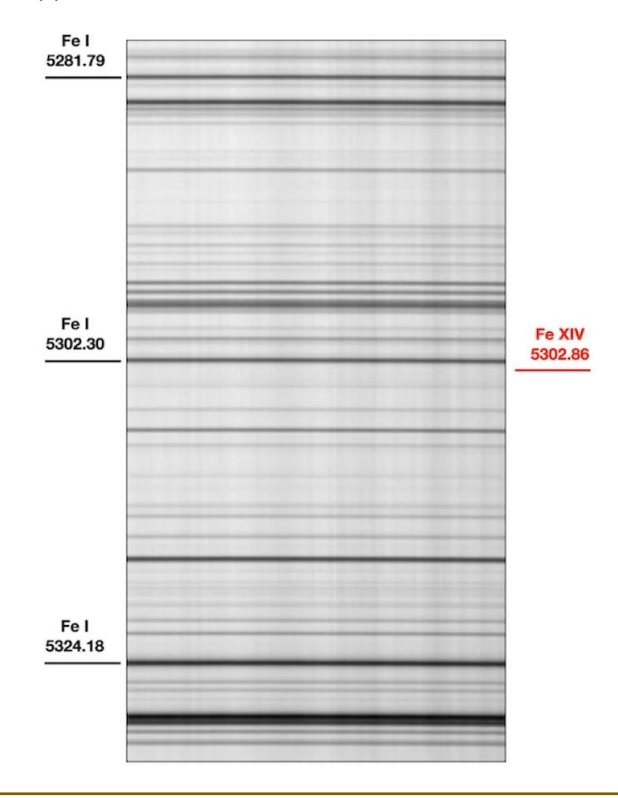

INTI

La question du facteur de binning (agglomération de pixels) à adopter lors de la lecture du capteur se pose. L'intuition voudrait que l'on travaille en binning 1x1 pour disposer du spectre le plus résolu possible, et ainsi mieux isoler la raie coronale du fond lumineux. En pratique, c'est en fait le binning 2x2 que l'on recommande, pour deux raisons :

- La taille des fichiers SER est considérablement réduite en binning 2x2 par rapport au binning 1x1. Quand on prend conscience que pour bien déceler la couronne il faut additionner plusieurs dizaines de balayages successifs du disque solaire, voir une centaine, on comprend que l'argument du binning 2x2 est très fort vis-à-vis de votre capacité de stockage.
- Les raies coronales ne sont pas purement monochromatiques. La largeur naturelle est typiquement de 0,8 A, et compte tenu de la vitesse des gaz, guidés par le champ magnétique, cette raie peut se déplacer de +/-2 A (déplacement Doppler de +/-100 km/s). Le fait de travailler en binning 2x2 permet de bien mieux intégrer ce signal élargi, et donc d'accroitre le rapport signal sur bruit.

En contrepartie, la présence immédiate de la raie Fe I 5302 oblige à bien se centrer sur la raie Fe XIV et de ne pas déborder sur cette raie Fe I. Le positionnement dans le spectre de la longueur d'onde analysée doit parfois être défini à une faction de pixel près.

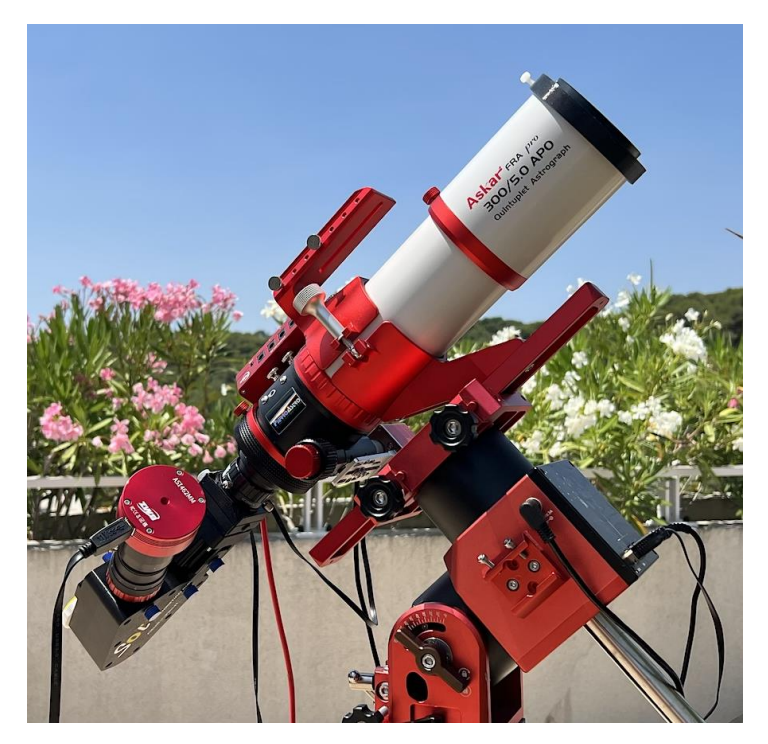

Voici une vue d'une disposition instrumentale typique :

Sol'Ex, le Solar Explorer, est au foyer d'une lunette de 300 mm de focale. On utilise ici une caméra ASI462MM en binning 2x2, avec ces pixels relativement gros (2,9 microns, ce qui n'empêche cependant pas la détection de la couronne). C'est une version modernisée de la caméra ASI290MM (meilleur rendement). Le capteur est de petite taille, mais pour autant le disque solaire est capturé dans son intégralité en un seul scan compte tenu de la courte focale de la lunette. Une caméra ASI178MM, plus classique avec Sol'Ex, avec ces pixels plus fins, de 2,4 microns, convient parfaitement aussi.

A l'avant on trouve une densité ND16 HOYA. Un diaphragme est en plus ajouté à l'avant de la lunette, pour que l'ouverture passe à f/7, dans l'espoir de réduire un peu plus la diffusion instrumentale (diminution de l'étendue géométrique du faisceau optique, mais le vrai gain de cette opération n'a pas été évalué) :

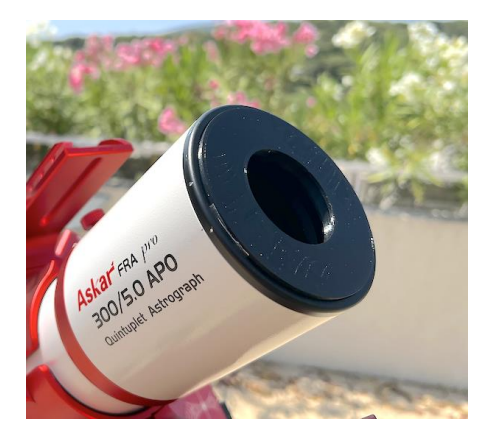

Ce diaphragme est aussi une variable d'ajustement du temps d'exposition, l'idée étant de ne pas saturer à l'excès l'image du disque solaire, on va voir pourquoi plus loin, tout en travaillant avec un gain caméra inférieur à 100, ce qui est toujours préférable (meilleure dynamique d'image et rapport signal sur bruit optimal).

On a privilégié ici un balayage suivant l'axe de déclinaison, ce qu'autorise la monture ZWO AM5 utilisée. C'est peu usuel. Le but est de réduire l'effet de la rotation du Soleil autour de son axe, source d'un décalage Doppler des raies spectrales entre les bords est et ouest. Pour autant, comptetenu de la largeur naturelle de la raie Fe XIV, un balayage classique en ascension droite donne aussi satisfaction.

## **3. Recommandations pour l'observation**

Le traitement des vidéos SER pour extraire une image de la couronne est simple avec INTI. Tout se concentre sur l'onglet « Raie libre » dès lors que vous avez pris une décision importante au moment de l'acquisition…

La tendance naturelle lors de l'observation est de forcer le gain de la caméra pour essayer de mieux voir ce qu'il se passe autour du disque solaire. Cela ne sert à rien car, (1) la couronne est bien trop faible pour être vue en direct, (2) augmenter le gain caméra n'améliore absolument pas le rapport signal sur bruit dans notre cas (nous somme dominé par le bruit de photons) et (3), c'est le plus grave, en saturant fortement le continuum, nous ne voyons plus le fond des raies spectrales.

Or ces raies spectrales vont être utiles pour bien identifier la position de la raie coronale, et même compenser les déformations de Sol'Ex au cours du temps qui passe.

Donc, il faut choisir un gain caméra qui éventuellement sature très légèrement le continuum, mais qui laisse voir les raies d'absorption, au moins la plus forte située à 5302,30 A. Voici ce que cela donne sur l'images « mean » produite par INTI :

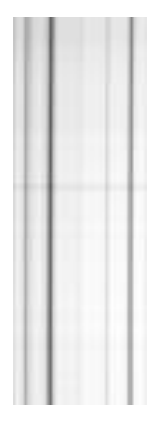

Nota : nous avons réalisé pour cette observation une fenêtre (crop) depuis le logiciel SharpCap de 1920 x 28 pixels, isolant ainsi une fraction de l'image globale. Le document ci-devant ne montre qu'une portion de la bande du spectre ainsi obtenue.

Il faut ensuite indiquer à INTI quel est l'écart en pixel entre la raie Fe XIV et la raie voisine Fe I, cette dernière va en effet nous servir de point de repère (visible car les images ne sont pas saturées, une fois de plus). Avec des pixels de 2,4 microns (et une caméra utilisée en binning 2x2), la dispersion spectrale délivrée par Sol'Ex est de 0,145 A/pixel dans cette région du spectre. L'écart en longueur d'onde entre les deux raies étant de 5302,86 - 5302,30 = 0,56 A, on déduit qu'elles sont séparées de 0,56 / 0,145 = 3,86 pixels. Avec une caméra équipée d'un détecteur ayant des pixels de 2,4 microns, cet écart est de seulement 3,20 pixels.

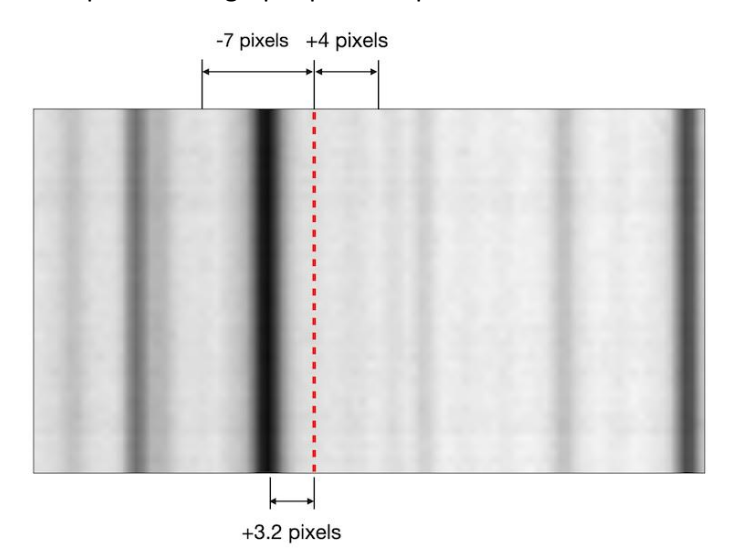

Voici comme les choses se présentent graphiquement pour cette dernière situation :

Les décalages de -7 et +4 pixels identifient les zones du continuum dont l'intensité va être moyennée par INTI et soustraire de l'image brute de la couronne afin d'éliminer autant que possible la lumière du fond de ciel autour du Soleil. C'est donc une image différence que nous calculons, aussi l'emploi de l'onglet « Raie libre » est judicieux (comme pour l'extraction d'une image dans la raie de l'hélium). Voici comme est rempli cet onglet pour l'exemple décrit :

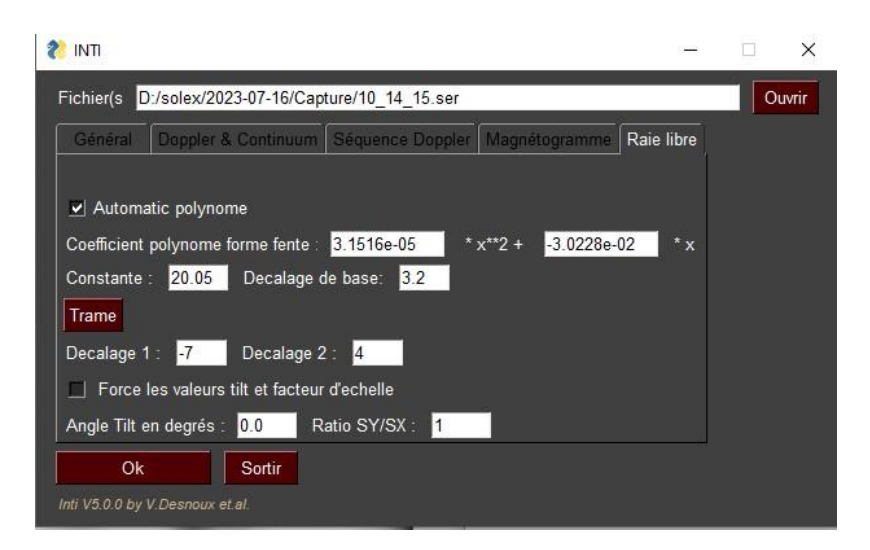

Notez bien que l'option « Polynôme automatique » est sélectionnée. C'est très important ici. Cela signifie que pour chaque fichier SER traité, INTI va recalculer le polynôme le mieux adapté. Dans ce mode vous n'avez donc pas besoin d'entrer les termes du polynôme de distorsion des raies, ni la constante – INTI effectue le travail pour vous. Et si Sol'Ex se déforme sous l'effet de la chaleur, INTI s'en aperçoit et compense (il suit en quelque sorte le déplacement des raies spectrales).

Une chose ne change pas : la distance entre la raie de référence Fe I, qui sert à calculer le polynôme, et la position estimée de la raie Fe XIV, ici à +3,2 pixels. On reconnait aussi les valeurs de décalages adoptées pour la mesure du continuum, de (-7, +4) pixels.

Laisser aussi à INTI le soin de calculer les paramètres de déformation du disque solaire, en décochant l'option « Force les valeurs de tilt et facteur d'échelle ».

Appuyer sur Ok pour traiter le fichier SER désigné. Le résultat intéressent est dans le fichier image xxxx\_free.fits, qui contient la différence entre l'image dans la raie Fe XIV et le fond de ciel :

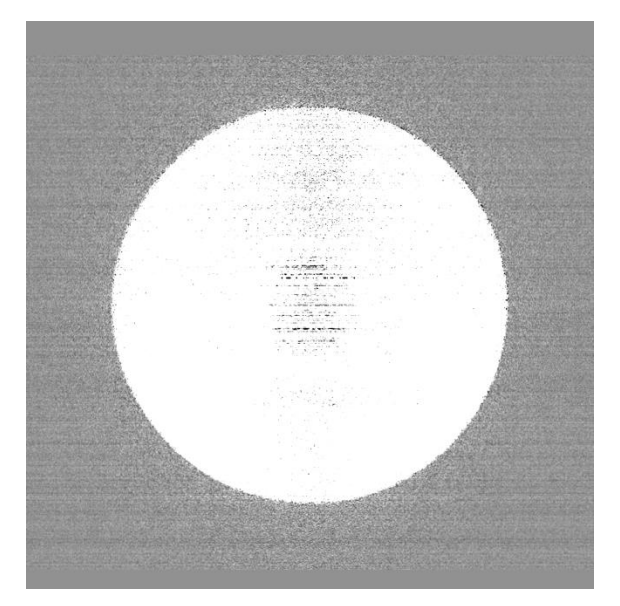

Le résultat en question risque de vous décevoir. Il y a en effet peu de chance de voir la couronne à partir d'un seul fichier SER. On la devine éventuellement à peine. Il faut dont additionner de nombreuses images de ce type pour que la couronne, très faible, sorte du bruit.

Vous pouvez traiter en séquence, de manière automatique, un grand nombre de fichier SER, en les sélectionnant en groupe (des dizaines à la fois si vous voulez), et faire apparaitre leur nom dans la zone d'entrée en haut de l'onglet « Raie libre ». Puis Ok.

A partir de la version 5.0, INTI offre des possibilités très intéressantes pour un tel traitement massif de données : le format des images produites est toujours le même et le disque solaire est toujours centré au pixel près. Si vous avez réalisé 100 vidéos SER, vous pouvez additionner les 100 images de la couronne extraites directement avec votre logiciel de traitement d'images favori, sans autres transformations. Le traitement complet ne dure que quelques minutes, sans effort et avec très peu d'intervention humaine.

Voici justement le résultat pour 100 balayages additionnées, pris le 22 juillet 2023, alors que le ciel était loin d'être coronal (on compare à droite avec une image SDO pour la date) :

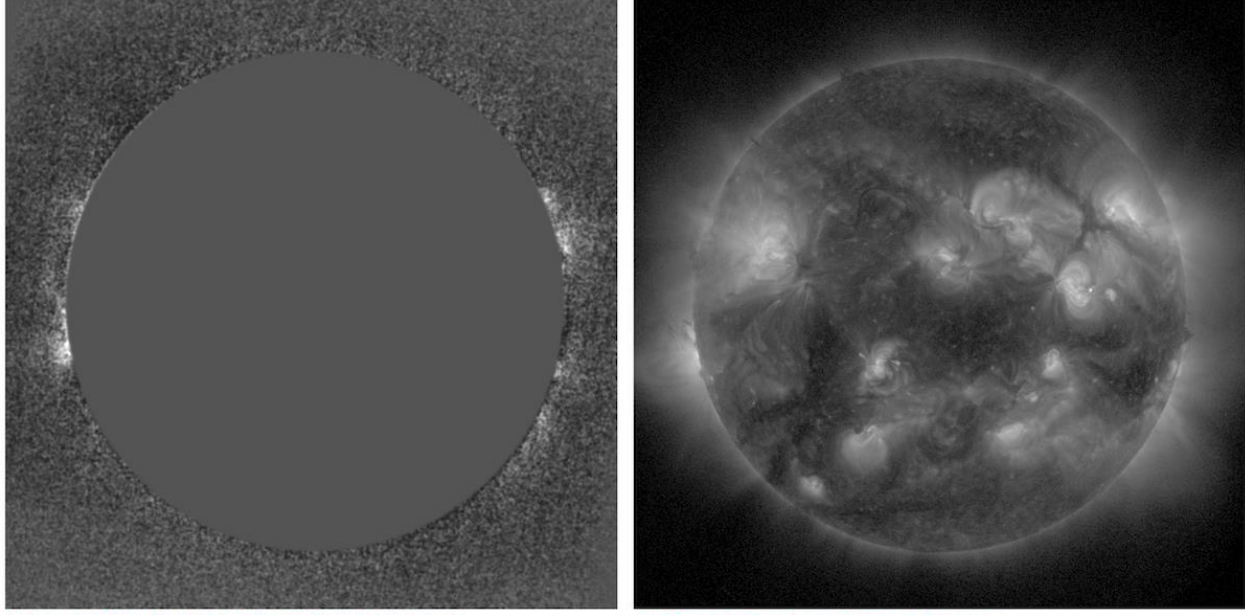

Solar Explorer Fe XIV 5303 A line Coronal Emission

SDO Fe XVI 335 A line Coronal Emission

Vous pouvez facilement reprendre le traitement en retouchant les paramètres, c'est instructif et plaisant. Par exemple, j'ai souvent obtenu une image de la couronne plus contrastée en faisant un décalage de base de 4,0 à 4,4 pixels plutôt que les 3,2 pixels (pour des pixels de 2,9 microns, et donc de 4,8 à 5,3 pixels avec une caméra comme la ASI178MM). Pensez aussi à sélectionner l'option de réduction de bruit depuis les paramètres avancés de l'onglet « Général », vous avez alors un résultat significativement moins bruité (d'un facteur racine de deux en théorie). Vous englobez aussi mieux l'étendue spectrale de la raie Fe XIV, qui est élargie, on le rappelle. Vous avez encore la possibilité d'additionner plusieurs images de la couronne obtenues en changeant entre-elles la valeur du décalage de base, par pas de 1 pixel par exemple.

Les images en sortie d'INTI même si elles sont cadrées et centrées, ce qui est un gros plus, peuvent demander un traitement auxiliaire pour retirer certains biais résiduels, dont la présence n'est pas surprenante compte tenu de la faiblesse du signal que l'on souhaite mettre en évidence. Voici les traitements typiques que l'on peut être amené à réaliser (parmi d'autres) :

Observation de la couronne (Fe XIV) avec Sol'Ex sur<br>Askar FRA300 + filtre Baader Continuum 540 nm tilté

Paramètres avec une caméra ASI462MM (pixel de 2,9<br>microns). Echantillonnage en binning 1x1 : 0,0884 A/pixel.<br>Ecart en pixels entre la raie Fe I 5302.29 A et la raie Fe XIV<br>5302,86 A : +6,45 pixels. Par rapport à la raie Fe

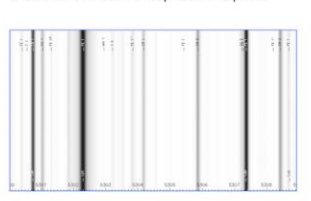

Utilisation de la commande «  $|\_$ sky » de ISIS pour soustraire le « banding ». Le fond de ciel est évalué dans<br>des bandes en haut et en bas de l'image. Dans l'exemple :<br>lesky p1 p2 5 107 307 998

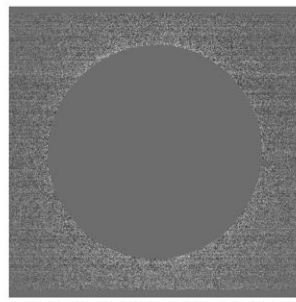

Image d'un seul scan extraite avec le mode « free » de<br>INTI + mode « réduction de de bruit » : différence entre la<br>raie Fe XIV et le continuum local (2 points de mesures)

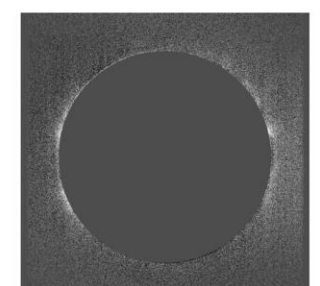

Masquage du disque pour l'esthétique avec la commande<br>
e disk1 p de INTI. Dans l'exemple :<br>
(on fournit les coordonnées du centre du disque et son rayon)

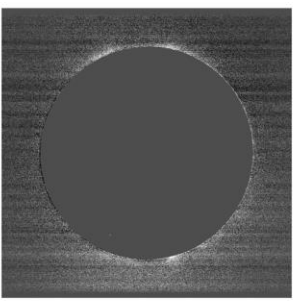

Image somme de 22 scans. INTI « croppe » de<br>manière homogène et centre les images au<br>pixel près : addition directe possible.

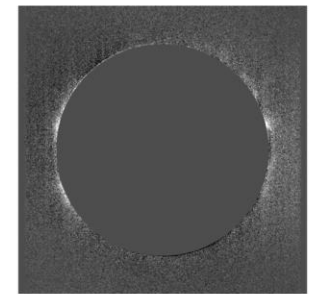

Léger filtrage gaussien pour réduire le bruit<br>(AstroSurface, IRIS,... par exemple).

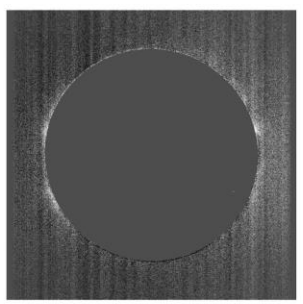

Orientation de l'image par permutations sous<br>INTI pour aboutir à un « banding » vertical.<br>Image nommée p1.

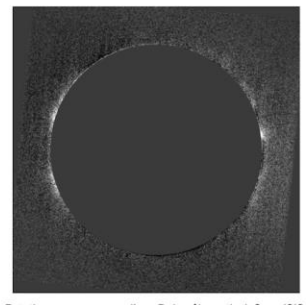

Rotation pour emmener l'axe P du pôle vertical. Sous ISIS<br>rot p3 p4 505 506 -5,6°